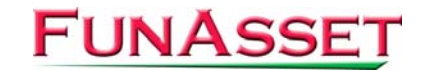

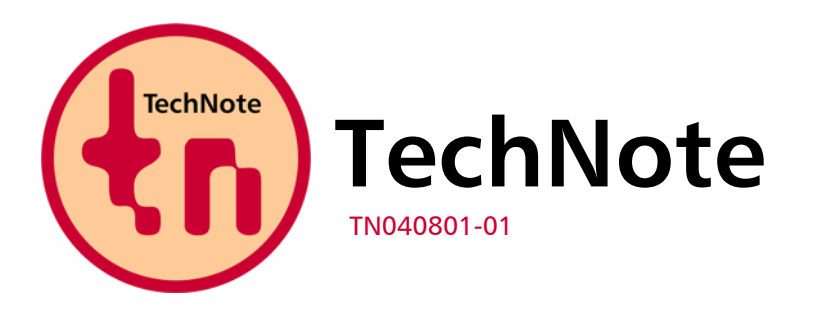

**FunAsset Limited Orchards 14 Townsend Ilminster Somerset TA19 0AU United Kingdom**

**Tel. + 44 (0)1460 57065 Fax + 44 (0)1460 53538** 

**Email:** [support@funasset.com](mailto:support@funasset.com) **Website:** [http://www.funasset.com](http://www.funasset.com/)

# **SpoolQ 2.0 D(M)**

## **Enable or disable Hot Screening and Hide Jobs facilities, determine the move speed of scroll bars, addition of an Options menu**

**Hardware Affected:** None

**Type:** SpoolQ update **Software Affected:** SpoolQ run-time – SpoolQ.exe **FunAsset Contact:** Mark Dowson / [mark.dowson@funasset.com](mailto:mark.dowson@funasset.com) **Further Reference:** Technical Reference Manual / SpoolQ User Guide

## **Introduction**

The **SpoolQ** run-time (SpoolQ.exe) has been updated to version 2.0 D(M).

The update integrates a main menu called Options that allows you to enable or disable Hot Screening and change the move speed of scroll bars within **SpoolQ**.

The following Configuration Parameters have also been added:

- SHOWQUEUEJOBS
- **HOTSCREENING**
- **JOBMOVEINCR**
- **OUEUEMOVEINCR**
- **VIEWMOVEINCR**

**NOTE:** For details of other updates that are included with SpoolQ 2.0 D(M), refer to TechNote TN040801-02.

## **Options Main Menu**

A main menu called Options has been added to the **SpoolQ** Management screen. The following menu options appear:

- **Hot Screening**
- **Job Move Speed**
- **Queue Move Speed**
- **•** View Move Speed

**NOTE:** If the functionality associated within any one of these menu options is changed, all of the associated Configuration Parameters and their values are automatically added to the SpoolQ

Configuration file when SpoolQ is exited. If the SpoolQ Configuration file does not exist or is not referenced within the Target box (command line) of the SpoolQ shortcut, any changes made will not be retained. For further details, refer to Configuration Parameters, below.

### **Hot Screening**

Allows you to enable or disable the Hot Screening facility within **SpoolQ**.

To enable or disable Hot Screening, set the state of the Hot Screening option to on or off respectively.

**NOTE:** If Hot Screening is disabled and a Pick is performed, Hot Screening is automatically enabled until the associated Put is performed or cancelled.

## **Job Move Speed / Queue Move Speed / View Move Speed**

Allows you to change the move speed of particular groups of scroll bars within **SpoolQ**:

- Job Move Speed Job Display panel scroll bars
- Queue Move Speed Queue Display panel scroll bars
- **UPIER View Move Speed Job Viewing scroll bars**

To change the move speed of a particular group of scroll bars, select the associated Move Speed option. Following this, a Move Speed dialog (Fig. 1.1) is displayed.

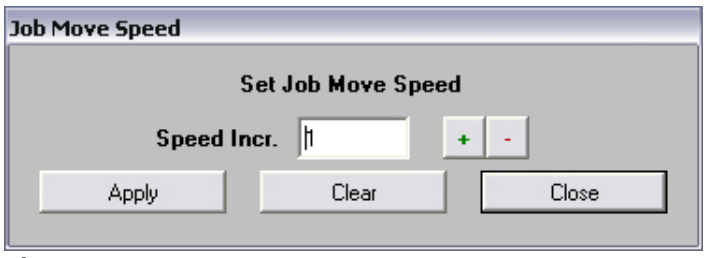

*Fig. 1.1* 

*Move Speed dialog (Job Move Speed)*

Use the Edit box to enter a value between 1 and 999. This value determines how many pixels the associated scroll bars will move. Alternatively, use the plus (+) and minus (-) buttons to increase or decrease the value shown.

Left-click the Apply button to activate the move speed that is displayed in the edit box.

**NOTE:** After applying a move speed change, the speed of the associated scroll bars can be tested even while the Move Speed dialog remains open.

When you are satisfied with the move speed of the associated scroll bars, left-click the Close button to close the dialog.

**NOTE:** The move speed of a scroll bar is dependant upon the processing power of the PC on which **SpoolQ** is being run.

## **Configuration Parameters**

If any Configuration Parameter below requires a value other than its default, it must be included within the SpoolQ Configuration file that is referenced within the Target box (command line) of the SpoolQ shortcut.

**NOTE:** Certain Configuration Parameters will already appear within the SpoolQ Configuration file if functionality associated with any option found on the Options menu within SpoolQ is changed. For further details, refer to Options Main Menu, above.

#### **SHOWQUEUEJOBS**

Determines whether the Hide Jobs facility within **SpoolQ** is enabled or disabled.

#### SET SHOWQUEUEJOBS=VALUE

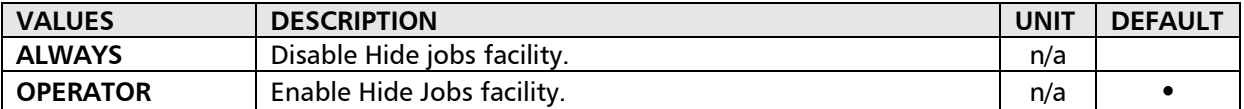

**NOTE:** If an attempt is made to hide jobs within a particular queue and the Hide Jobs facility is disabled, a warning dialog is displayed to inform you that the facility is not available.

**NOTE:** If jobs have been hidden prior to disabling the Hide Jobs facility, they can still be displayed using the Show Jobs facility, but no longer hidden.

#### **HOTSCREENING**

Determines whether the Hot Screening facility within **SpoolQ** is enabled or disabled.

**NOTE:** If Hot Screening is disabled and a Pick is performed, Hot Screening is enabled until the associated Put is performed or cancelled.

#### SET HOTSCREENING=VALUE

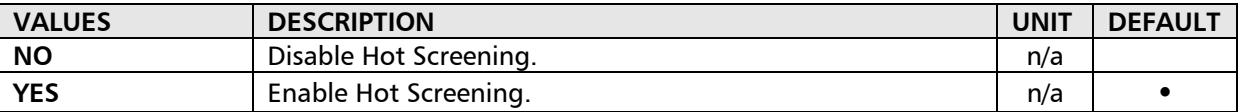

**NOTE:** The value for the HOTSCREENING Configuration Parameter can be changed using the Hot Screening option found on the Options menu within **SpoolQ**. For details, refer to Options Main Menu above.

#### **JOBMOVEINCR / QUEUEMOVEINCR / VIEWMOVEINCR**

Determines the move speed of particular groups of scroll bars within **SpoolQ**:

- JOBMOVEINCR Job Display panel scroll bars
- **•** QUEUEMOVEINCR Queue Display panel scroll bars
- VIEWMOVEINCR Job Viewing scroll bars

 SET JOBMOVEINCR=VALUE SET QUEUEMOVEINCR=VALUE SET VIEWMOVEINCR=VALUE

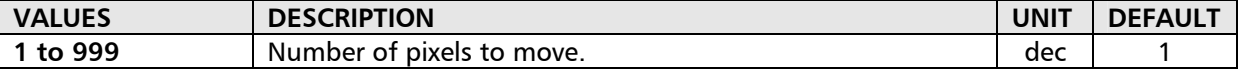

**NOTE:** The value of a Configuration Parameter can be changed using the associated Move Speed option found on the Options menu within **SpoolQ**. For details, refer to Options Main Menu above.

**NOTE:** The move speed of a scroll bar is dependant upon the processing power of the PC on which **SpoolQ** is being run.

# **Availability**

The latest **SpoolQ** run-time (SpoolQ.exe) can be downloaded from the following URL:

[http://www.funasset.com/support/software/funasset\\_applications.htm](http://www.funasset.com/support/funasset_applications.htm)

Alternatively it can be requested as an email attachment or on CD by contacting FunAsset's Support Engineer, Gary Binding on + 44 (0)1460 57065 or by emailing [gary.binding@funasset.com](mailto:gary.binding@funasset.com).